# **Курс веб-разработка**

**Форма обратной связи**

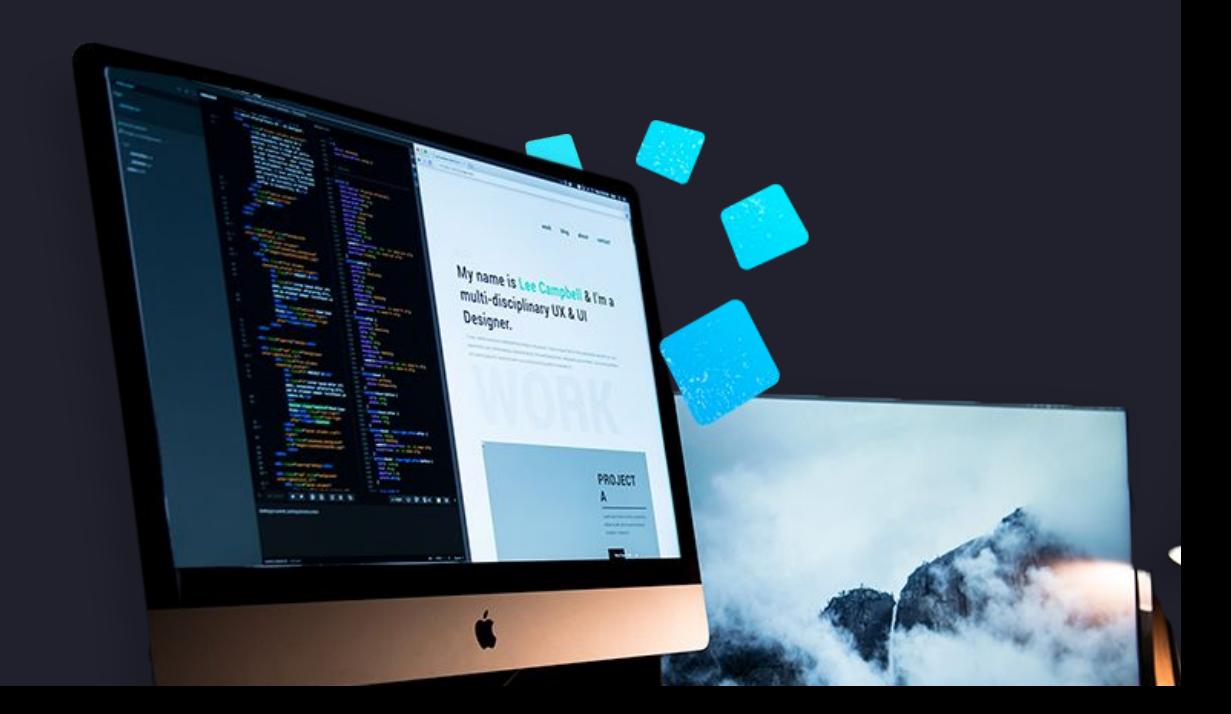

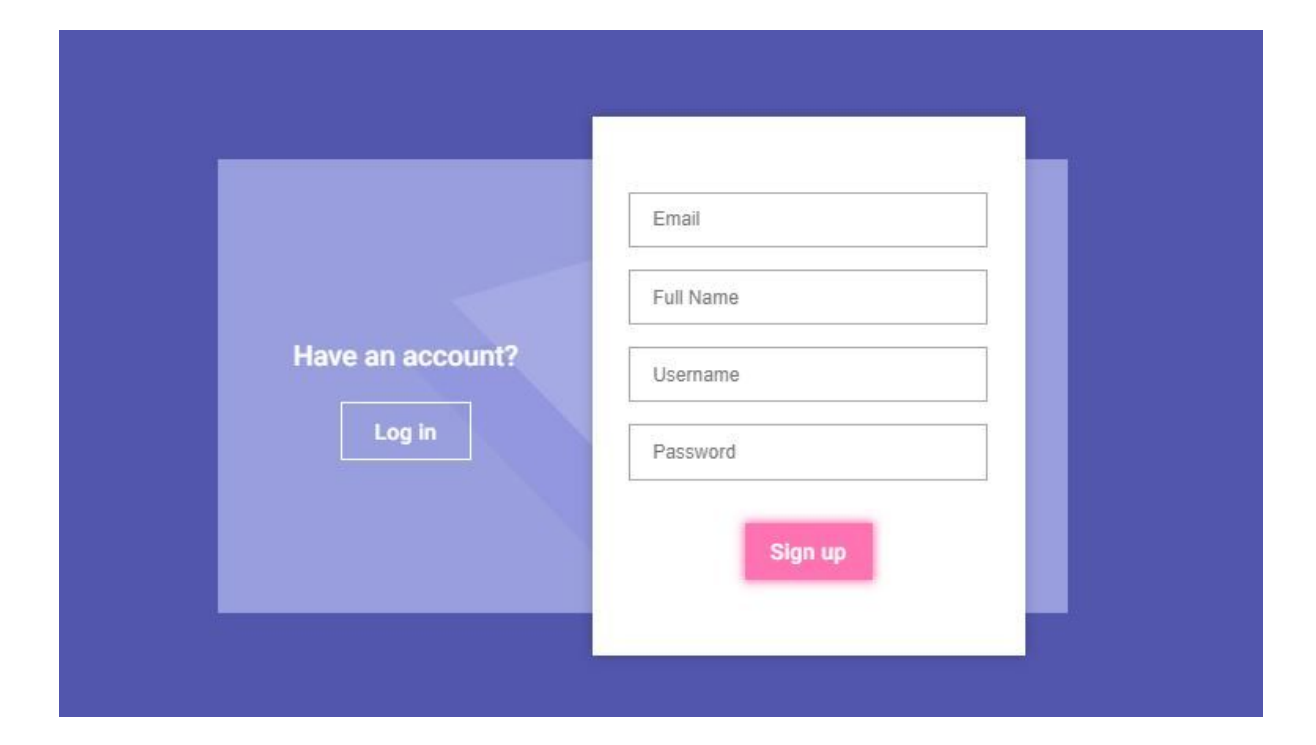

# **Зачем нужна форма на сайте?**

**...**

#### **С помощью формы можно:**

- 1. Залогиниться на сайте
- 2. Подписаться на рассылку новостей
- 3. Оформить и отправить заказ
- 4. Пройти опрос и тест
- 5. Что-нибудь еще, на что хватит фантазии...

**...**

# **Форма нужна для получения данных от посетителей**

### Как работают формы?

Пользователь заполняет поля формы и нажимает кнопку "Отправить".

Сервер обрабатывает данные и отдает браузеру новую страницу.

Пользователь получает новую страницу в зависимости от введенных данных.

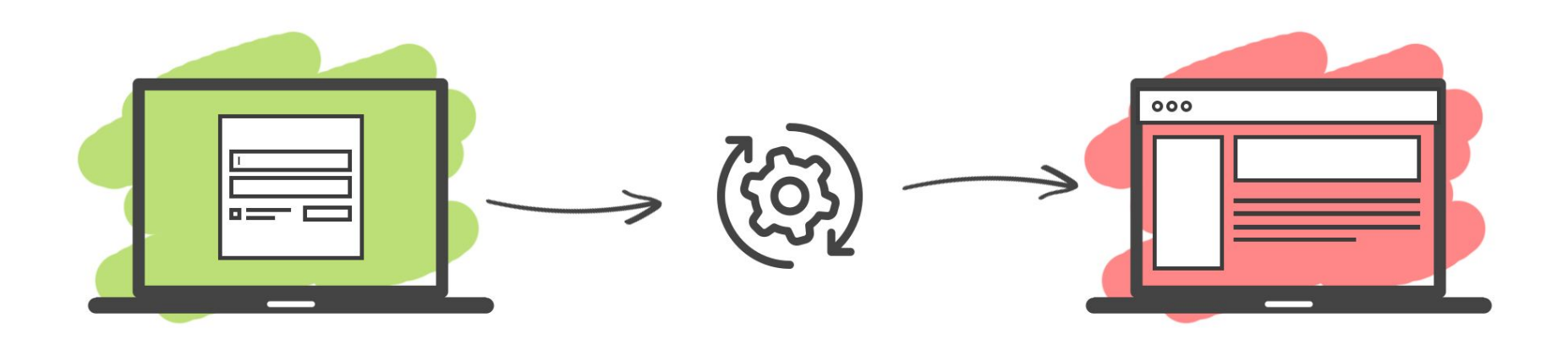

# **Задача №1 | Найти формы на сайте**

Заходим на сайт Института Программных Систем и находим сколько форм спрятано на главной странице.

https://www.institutps.ru/

**... Как добавить форму на сайт?**

```
Из чего состоит веб-форма?
```

```
<form action="php/handler.php" method="get">
\cdots <!-- form goes here -->
\langle/form>
```
Внутри атрибута **action** указываем путь к обработчику формы.

Метод - это способ передачи данных. Существует два метода: **get и post**. Пока пользуемся методом дет.

### Из чего состоит веб-форма?

<form action="php/handler.php" method="get"> ···· <input type="text" name="name" placeholder="Ваше имя"> « <button type="submit">Отправить</button>  $\langle$  form>

Формы состоят из полей ввода текста, переключателей, выпадающих списков. У них обязательно должен быть указан type и name.

Чтобы мы смогли отправить данные из формы, нужна кнопка. Ей указывается тип **submit**.

## Задача №2 | Добавить форму подписки

Очередное письмо во входящих. Посмотрим? http://bit.ly/2P58lnd

# Что еще умеет форма?

 $\mathbf{0}$  and  $\mathbf{0}$ 

### Ввод пароля

<form action="php/handler.php" method="get"> <input type="password" name="password" placeholder="Password"> <input type="password" name="confirm" placeholder="Confirm password">  $\frac{2}{\sqrt{6}}$ 

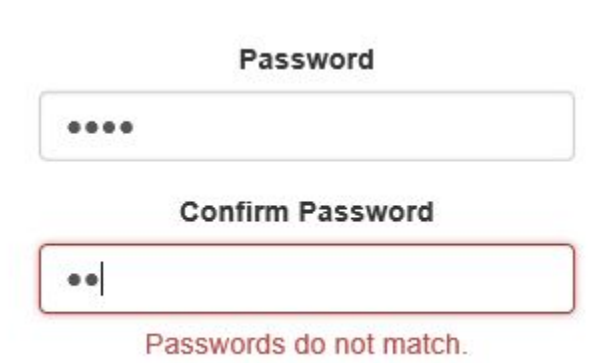

Поле с типом password скрывает введенные СИМВОЛЫ.

### Область ввода текста <textarea>

```
<form action="php/handler.php" method="get">
<textarea name="message" rows="10" placeholder="Ваше сообщение">
В Виличите пару слов о себе...
second/textarea>
\frac{2}{\sqrt{6}}
```
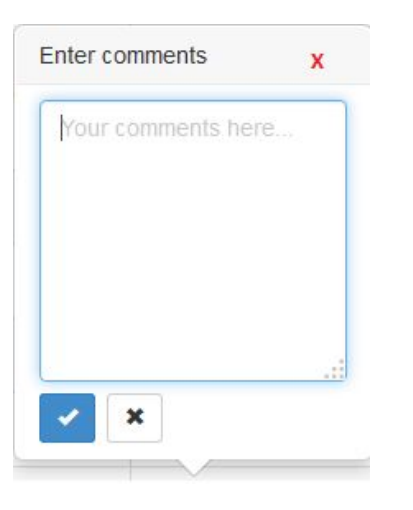

Тег **<textarea>** парный, в отличие от <input>

#### Радиокнопки

<form action="php/handler.php" method="get"> s sinput type="radio" name="genre" value="rock" checked="checked">Рок solicinput type="radio" name="genre" value="house">Xays Manuscript type="radio" name="genre" value="techno">Техно  $\langle$  form>

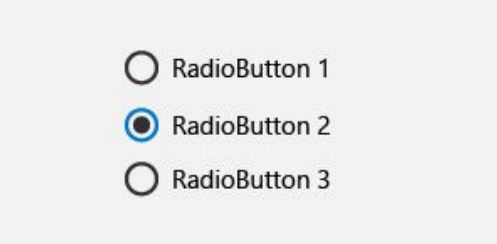

У радиокнопок может быть одинаковýй атрибут **name**, если пользователь должен выбрать один вариант из несколþких.

При этом **value** должен быть разный.

### Чекбоксы

<form action="php/handler.php" method="get"> stating type="checkbox" name="genre\_rock" checked="checked">Рок stational state of the state of the choice of the choice of the contract the contract of the state of the contr <input type="checkbox" name="genre\_techno" checked="checked">Техно  $\langle$  form>

### **Sample checkboxes:**

 $\triangleright$  Checkbox 1

Checkbox 2

Checkbox 3

Чекбоксы позволяют выбрать несколько пунктов.

У каждого чекбокса должен быть уникальный name.

### Выпадающий список <select>

```
<form action="php/handler.php" method="get">
\cdots <select name="music">
state of the solution value="drum">Drum and bass</option>
\cdots </select>
\frac{2}{\sqrt{6}}
```
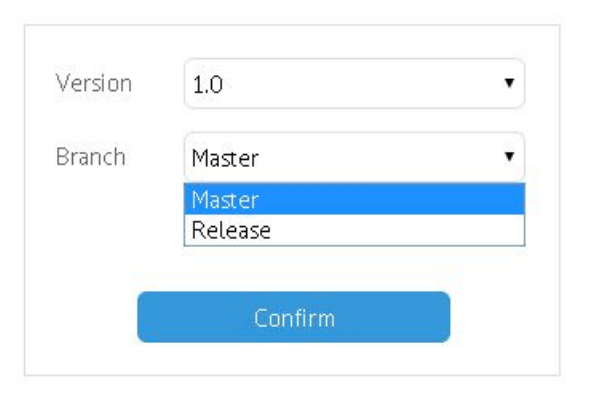

Тег **<select>** парный. Внутри него парные теги **<option>**, у каждой опции уникальный value.

## Задача №3 | Прокачиваем форму подписки

У нас новая задача от Coffee Market, за дело! http://bit.ly/2VWqWDn